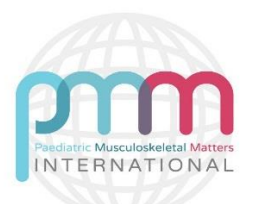

## **Top Tips for Using pmm**

To get best out of **pmm**, it is recommended to follow these instructions;

- The horizontal tabs on the home page refer to each of the modules these are effectively 'chapters' 1 to 5 of **pmm**
- On clicking the horizontal tab on left side of screen a vertical tab will appear
- Clicking serially downwards on the vertical tabs aids orderly reading
- While you are browsing the text matter, you will find links **(bold red)** which take you to other pages if you navigate using that link remember to come back to original page to maintain the order to browse other pages
- So long as you maintain the order you will be sure you have visited all the pages of **pmm** by the time you come to end of module / chapter 5
- Once you have registered as a user of **pmm**, you can bookmark pages as you browse **pmm** and also maintain a record of which pages within each module that you have visited
- As a registered user you can access videos
- The resources section has supplementary information each module links to these resources as appropriate
- The Top Tips resources are useful summaries of each **pmm** module and can be downloaded
- If you notice any errors or spelling mistakes in the text please let us know our aim is for **pmm** to be accurate and up to date. You can contact us via the email address (below)
- Please complete the e-survey ideas for further additions to **pmm** are welcome you can access the e-survey on the home page - '**pmm** for you '

These materials are copyright © Newcastle University and Northumbria University (2018) except where otherwise stated. These materials maybe used, reproduced and distributed **without** permission. You are **not** permitted to alter, amend or convert these materials without prior permission of Newcastle University and Northumbria University.

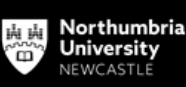

wcastle

Jniversity